# <span id="page-0-0"></span>*Forumslader-app*

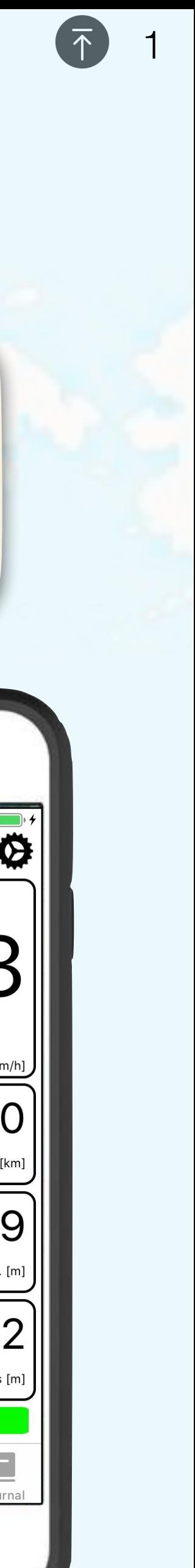

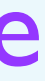

Naafdynamo Smartphone

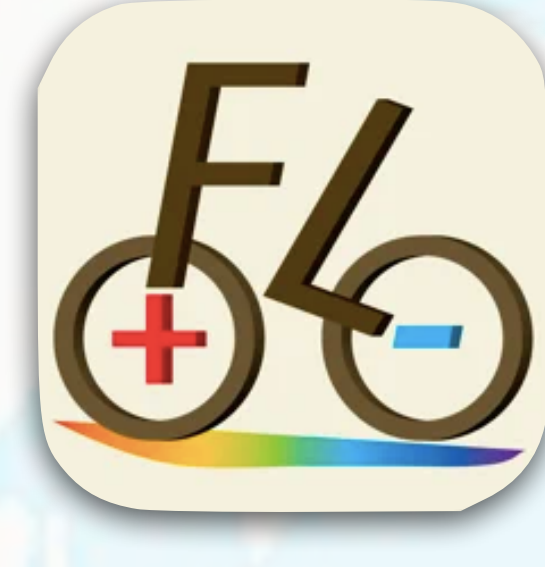

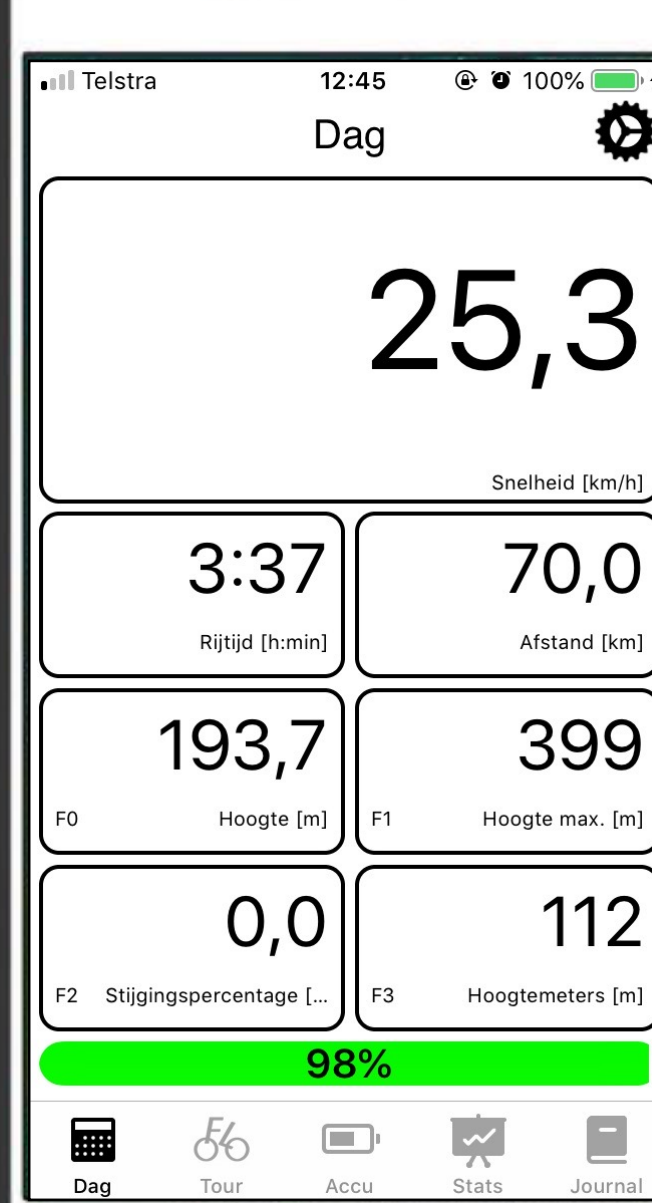

**Forumslader**

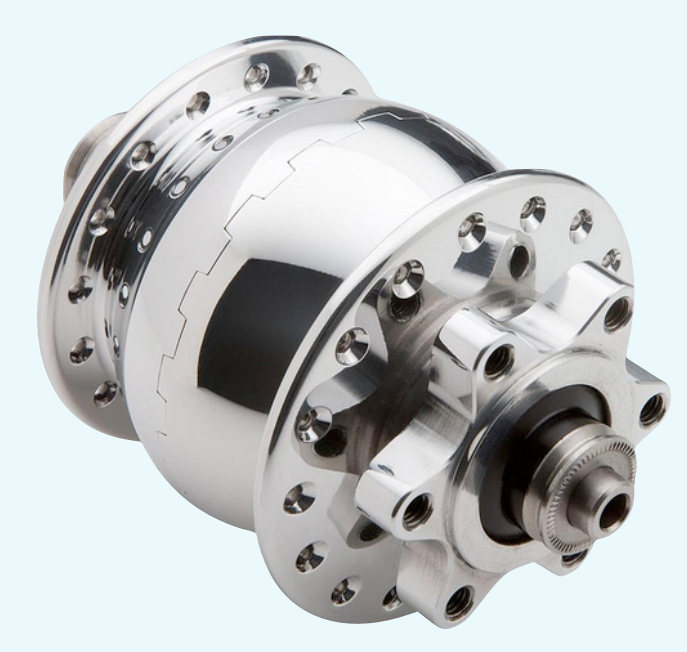

De *forumslader* is de meest efficiënte omvormer om usb-apparaten op te laden met de naafdynamo.

Deze handleiding bespreekt de *forumslader-app* die naast stroom- en accugegevens een uitgebreide km-teller toevoegt, inclusief hoogtemeters, en als bonus de omgevingstemperatuur.

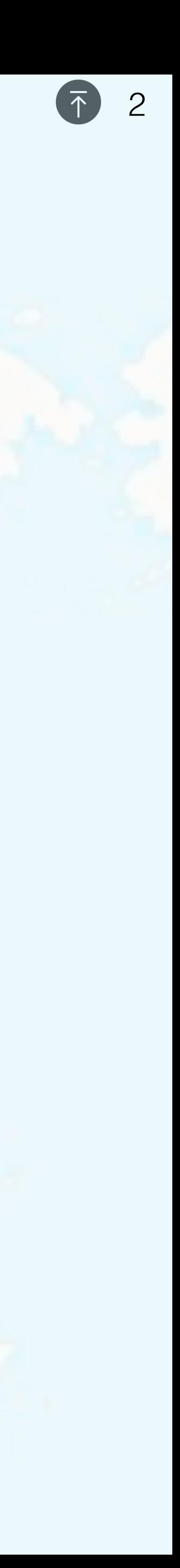

Naafdynamo

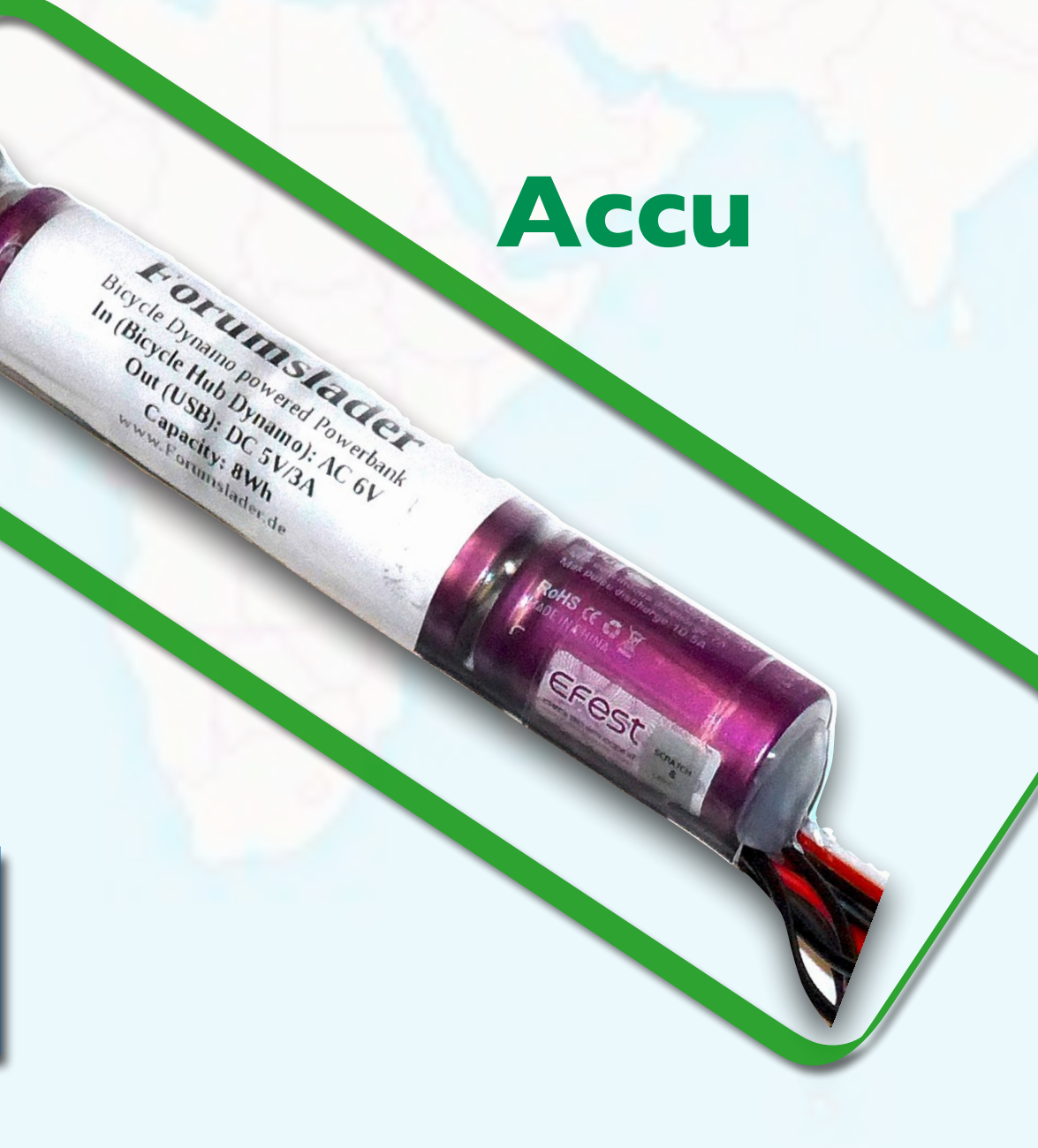

![](_page_1_Picture_7.jpeg)

### Smartphone

### **Forumslader**

![](_page_1_Picture_1.jpeg)

![](_page_1_Picture_2.jpeg)

Energie van de naafdynamo vult de geïntegreerde accu.

### Levert stabiele USB voeding voor de smartphone, gps, e.d.

# Forumslader-app installeren

- Open de App-Store op de iPhone.
- Ga naar het zoekscherm.

![](_page_2_Picture_3.jpeg)

![](_page_2_Picture_5.jpeg)

Geen simkaart 今

13:49

### **Zoek**

Q Games, apps en meer

### **Ontdekken**

spelletjes

pdf

podcast

logo maker

### Aanbevolen

![](_page_2_Picture_17.jpeg)

![](_page_2_Picture_18.jpeg)

![](_page_3_Picture_116.jpeg)

![](_page_3_Picture_3.jpeg)

‣ Type in: "forumslader". ‣ Tik op *Download* (installeer de Forumslader-app). ► Tik in het **zoekveld.** • Type in: "forumslader". • Tik op **Download** (installeer de Wacht totdat de app geïnstalleerd is.

![](_page_3_Picture_7.jpeg)

## App Store: *Forumslader-app installeren*

![](_page_3_Picture_4.jpeg)

![](_page_4_Figure_1.jpeg)

![](_page_4_Picture_3.jpeg)

![](_page_4_Picture_5.jpeg)

## *Start* de *forumslader-app*

![](_page_4_Figure_6.jpeg)

‣ Tik op *OPEN*. ‣ Tik op *OK*. ‣ *In orde*. ‣ *Schakel tooltips uit*.

![](_page_5_Figure_5.jpeg)

# *Forumslader* verbinden (bluetooth)

![](_page_5_Picture_1.jpeg)

[6](#page-0-0)

- ‣ Zet eerst de *forumslader AAN* door aan het wiel te draaien zodat het ledje gaat knipperen.
- ‣ Ga op de iPhone naar de *Forumslader-app*.

![](_page_6_Picture_155.jpeg)

# **Verbinding maken** met de *forumslader* [7](#page-0-0)0 million 10 million 10 million 10 million 10 million 10 million 10 million 10 million 10 million 10 million 10 million 10 million 10 million 10 million 10 million 10 million 10 mil

![](_page_6_Picture_156.jpeg)

![](_page_6_Picture_157.jpeg)

 $\bullet$  14% $\bullet$ 

 $\bigcap$ 

 $\bigcirc$ 

 $\frac{2}{\sqrt{2}}\frac{1}{\sqrt{2}}$ 

 $\frac{2^{M_Z}}{2^{M_Z}}$ 

 $\frac{2^{11}2}{7^{11}}$ 

 $12:48$ 

Zoeken...

► Ga naar de *instellingen*. 
► Tik op *Verbinden met de FL*. 
► Tik op *Verbinden met de FL.* 
► Tik op *Verbinden met de FL.* 
► Tik op *Verbinden met de FL.* 
► Tik op *Verbinden met de FL.* 
► Tik op *Verbinden met de* wordt *Forumslader Configuratie* **grijs** weergegeven.

> Tijdens het verbinden worden de '*lopende cirkels*' getoond.

*Het verbinden kan zo'n 10 à 20 seconden duren.*

*Configuratie* **zwart** getoond wordt is er **verbinding met de forumslader in jouw fiets**.

![](_page_6_Picture_13.jpeg)

*Na deze initiële verbinding zal de app in het vervolg automatisch verbinding maken met de forumslader.* 

# *Forumslader licentie invoeren*

![](_page_7_Picture_5.jpeg)

‣ Op de iPhone moet je eerst een *licentiecode* invoeren voordat je de forumslader-app kunt gebruiken.

![](_page_7_Picture_2.jpeg)

![](_page_7_Picture_37.jpeg)

![](_page_7_Picture_38.jpeg)

© [gps](http://gpsfietser.nl) fi:

![](_page_8_Figure_6.jpeg)

![](_page_8_Picture_159.jpeg)

## *Forumslader licentie invoeren*

‣ Voer **JOUW** licentie-code in. (Dus **niet** dit voorbeeld).

*Heb je nog geen licentiecode, vraag deze dan aan door op de knop "Vraag een licentie aan" te tikken.*

‣ Tik op *OK*. *FL hardware licentie is nu geactiveerd (groene tekst).*

### ‣ Tik op *FL hardware licentie*.

Merk de rode tekst op die aangeeft dat de forumslader nog niet is geactiveerd.

![](_page_8_Picture_9.jpeg)

![](_page_8_Picture_10.jpeg)

# Forumslader Configuratie

Ga naar Forumslader

**Configuratie** 

Hier moet de gebruikte dynamo en de wielomtrek ingesteld worden.

![](_page_9_Picture_27.jpeg)

![](_page_9_Picture_5.jpeg)

![](_page_10_Picture_197.jpeg)

## *Instellingen* » *Dynamopresets* / *Wielomtrek*

| ◀ App Store  । <del>?</del><br>14:42                     | $\odot$ $\lozenge$ $\odot$ 50% $\blacksquare$ |                                                 |                             | $\triangle$ App Store | 14:51                  |                        | $• 10$       |  |
|----------------------------------------------------------|-----------------------------------------------|-------------------------------------------------|-----------------------------|-----------------------|------------------------|------------------------|--------------|--|
| K Instellingen                                           |                                               | gpsfietser.nl                                   |                             | K Instellingen        |                        |                        |              |  |
| <b>FL configuratie</b>                                   |                                               | $\circledcirc$                                  |                             |                       | <b>FL configuratie</b> |                        |              |  |
| <b>Dynamopresets</b><br>SON                              |                                               |                                                 | <b>Dynamopresets</b><br>SON |                       |                        |                        |              |  |
| Dynamo Polen                                             |                                               | Dynamo Polen                                    |                             |                       |                        |                        |              |  |
| Wielomtrek [mm]<br>2.300                                 |                                               | 13<br><b>Wielomtrek [mm]</b><br>Wielon<br>2.300 |                             |                       |                        |                        |              |  |
| Kilometercorrectie [km]<br>∩                             |                                               |                                                 | Kilom<br>$\mathbf{0}$       | 2310                  |                        |                        |              |  |
| Hoogtecorrectie [m]<br>55                                |                                               |                                                 | 55                          | Hoogte                | <b>Annuleer</b>        | <b>OK</b>              |              |  |
| Hoogte [m]<br>$-18,4$                                    |                                               |                                                 | $-17,9$                     | Hoogte [m]            |                        |                        |              |  |
| Dagelijkse reset tellers/journal details                 |                                               |                                                 | D                           |                       |                        | <b>Wielomtrek (cm)</b> |              |  |
|                                                          |                                               |                                                 |                             | breedte               | 26" (559)              | 27,5 (584)             | 28" (62      |  |
| Houd Forumslader wakker<br>Forumslader is not supported! |                                               |                                                 | Н<br>Fo                     | 20                    |                        |                        | 2100         |  |
| Forumslader Uitvoermodus                                 |                                               |                                                 | F,                          | 23<br>25              |                        |                        | 2125<br>2135 |  |
| Forumslader is not supported!                            |                                               |                                                 | For                         | 28                    |                        |                        | 2150         |  |
| Schakel de stroom uit<br>30 mA                           |                                               |                                                 |                             | 30                    |                        |                        | 2160         |  |
| Schakel de huidige offset uit                            |                                               |                                                 |                             | 32                    |                        |                        | 2170         |  |
| 0 <sub>m</sub> A                                         |                                               |                                                 |                             | 35                    | 1990                   |                        | 2185         |  |
|                                                          |                                               |                                                 |                             | 37                    |                        |                        | 2200         |  |
|                                                          |                                               |                                                 |                             | 40                    | 2030                   |                        | 2220         |  |
|                                                          |                                               |                                                 |                             | 42                    |                        |                        | 2230         |  |
|                                                          |                                               |                                                 |                             | 47                    | 2050                   |                        | 2250         |  |
|                                                          |                                               |                                                 |                             | 50                    | 2075                   |                        | 2280         |  |

‣ Tik vervolgens op *Wielomtrek*.

- ‣ Voer de *wielomtrek* in. Bijvoorbeeld:
	- 28" met 50mm banden = 2280
	- 28" met 55mm banden =  $2310$

‣ Selecteer het *dynamo-merk* dat op jouw fiets zit.

‣ Tik op *Dynamopresets*.

![](_page_10_Figure_10.jpeg)

[11](#page-0-0)

![](_page_10_Figure_11.jpeg)

![](_page_11_Figure_4.jpeg)

![](_page_11_Picture_119.jpeg)

## Instellingen sluiten

‣ Ga terug naar het *Instellingen menu*. ‣ Tik op *Terug* om de instellingen te ‣ Tik tip *OK*. Voilà, terug in het *dag*-scherm. sluiten.

![](_page_11_Picture_8.jpeg)

![](_page_12_Figure_7.jpeg)

# *Schermen*: *Dag*, *Tour*, *Accu*, *Stats* & *Journal*

[13](#page-0-0)

- ‣ De forumslader-app heeft de volgende schermen:
	- *Dag:* een dagteller waarbij alle rit-info bijgehouden wordt. Deze kun je **resetten** wanneer je wilt.
	- *Tour:* een tweede teller die *apart van de dagteller* **gereset** kan worden. Bijvoorbeeld om de gehele rit-info voor een vakantie bij te houden.
	- *Accu:* actuele gegevens van de **dynamo** en **accu**.
	- *Stats:* lijst met een overzicht van alle gegevens die beschikbaar zijn in de forumslader.
	- *Journaal:* elke keer als de **dag- of tourteller** gereset wordt dan worden deze opgeslagen in het journaal om achteraf te kunnen bekijken.

![](_page_13_Picture_1.jpeg)

![](_page_13_Figure_2.jpeg)

- Afstand
- Rijtijd
- Snelheden (gem., min., max.)
- Hoogtemeters & stijgingspercentages
- Temperatuur
- etcetera

Dynamo- en accugegevens:

- Dynamo-vermogen
- Accu-vermogen
- Gebruikers-vermogen
- Stroomverbruik

![](_page_13_Picture_23.jpeg)

# *Dag Tour* **Accu Stats Journal<sup>® [14](#page-0-0)</sup>**

![](_page_13_Picture_260.jpeg)

![](_page_13_Picture_261.jpeg)

Overzicht van alle dag, tour en accugegevens, plus meer technische systeemgegevens.

De dagteller:

- Afstand
- Rijtijd
- Snelheden (gem., min., max.)
- Hoogtemeters & stijgingspercentages
- Temperatuur
- etcetera

### De tourteller:

Je kunt de dag- en tourteller resetten. Deze worden opgeslagen in het journaal om achteraf te kunnen bekijken.

![](_page_13_Picture_30.jpeg)

![](_page_14_Picture_148.jpeg)

Hier vind je de *totale afstand* die bijgehouden wordt **in de forumslader**. • Ga naar het **Stats**-scherm. Hier vind je de totale afstand En de tour-gegevens, en... de dag-gegevens. Al deze gegevens worden in de

![](_page_14_Picture_149.jpeg)

**Deze kun je niet resetten.**

En de *tour-gegevens*, en… …de *dag-gegevens*.

![](_page_14_Picture_150.jpeg)

**De** *tour***- en** *dag***-gegevens kunnen gereset worden.**

*Forumslader zelf bijgehouden*, **dus niet in de app**!

**De forumslader verzamelt de**  *totaal***-,** *dag***- en** *tourgegevens* **dus ook als je de** *app niet aan hebt staan***.**

![](_page_14_Picture_12.jpeg)

![](_page_14_Figure_13.jpeg)

![](_page_14_Figure_14.jpeg)

## *Statistieken: totaal*, *dag*, *tour* [15](#page-0-0)

# RESETTEN van de dag- en tour-teller

![](_page_15_Picture_40.jpeg)

![](_page_15_Picture_41.jpeg)

![](_page_15_Picture_3.jpeg)

 $\bar{\uparrow}$  16

## *Dagteller* en *tourteller RESETTEN* [17](#page-0-0)

![](_page_16_Figure_1.jpeg)

- ‣ Ga naar het *Dag-scherm*.
- ‣ *Houd de snelheid een paar seconden ingedrukt* zodat…
- …je deze kunt *resetten*.
- ‣ Tik op *OK*.
- 
- ‣ Ga nu naar het *tour-scherm*.

![](_page_16_Picture_8.jpeg)

De dag-info is nu gereset. Alles staat op 0 (behalve de hoogte.

- ‣ *Houdt de snelheid een paar seconden ingedrukt* zodat…
- …je deze kunt resetten.
- ‣ Tik op *OK*.

![](_page_16_Picture_13.jpeg)

![](_page_17_Figure_1.jpeg)

![](_page_17_Picture_149.jpeg)

![](_page_17_Picture_150.jpeg)

Hier vind je alle *dag*- en *tourtellers* terug die je gereset hebt.

De rit-gegevens van de dag- of tourteller worden nu getoond.

De meest recente staat bovenaan.

Aan de bestandsnaam kun je zien of het om *day* of *tour* gaat.

![](_page_17_Picture_151.jpeg)

‣ Tik op *Terug* om dit scherm te sluiten.

‣ Ga naar het *Journal-scherm*.

![](_page_18_Figure_3.jpeg)

# Dag- en Tourscherm instellen: *F0…F3 wijzigen*

[19](#page-0-0)

De *onderste vier waarden (F0…F3)* kun je zelf kiezen door een paar seconden ingedrukt te houden.

De bovenste drie – snelheid, rijtijd en afstand – kun je niet kiezen.

![](_page_19_Picture_95.jpeg)

• *Houdt F1 ingedrukt*. • Selecteer *Temperatuur* (bijvoorbeeld). Voilà, de omgevingstemperatuur.

![](_page_19_Picture_96.jpeg)

## *F0…F3 wijzigen*

**Je kunt op deze manier voor de drie schermen** *Dag***,** *Trip* **en** *Accu* **de vier onderste velden kiezen.**

- ‣ De waarden *F0…F3* kun je zelf kiezen door het betreffende vierkant ingedrukt te houden.
- 

![](_page_19_Figure_8.jpeg)

![](_page_19_Figure_9.jpeg)

![](_page_19_Figure_10.jpeg)

# Accuscherm instellen: FO...F1 wijzigen

![](_page_20_Picture_1.jpeg)

Naafdynamo

### Koplamp

N.B.: Als de koplamp aan staat dan blijft er geen energie over om op te laden! Zet de koplamp dus UIT!

![](_page_20_Picture_5.jpeg)

![](_page_20_Picture_6.jpeg)

21

![](_page_21_Picture_175.jpeg)

![](_page_21_Figure_0.jpeg)

‣ Kies *Accuvermogen*.

**Dit is het vermogen dat de accu**  *IN* **(positieve waarde) of** *UIT*  **gaat (negatieve waarde)**

‣ Houd *F1* ingedrukt. ‣ Kies *Gebruikervermogen*. ‣ Houd *F0* ingedrukt. Het *Accu vermogen* zou

**Dit is het vermogen dat naar het op te laden apparaat gaat (smartphone, gps-apparaat, e.d.)**

eigenlijk *Dynamovermogen*  moeten heten. Dit is namelijk het vermogen wat geleverd wordt door de dynamo.

![](_page_21_Picture_9.jpeg)

![](_page_21_Figure_10.jpeg)

![](_page_22_Picture_8.jpeg)

![](_page_22_Picture_35.jpeg)

## Naafdynamo (8,9 W)

![](_page_22_Picture_3.jpeg)

### Smartphone (7,3 W)

Accu (1,5 W)

Accuvermogen = Dynamovermogen – Gebruikervermogen

**Brocle Drawing Pastal Clergy Care Clergy Clergy Clergy Clergy Clergy Clergy**